# **Network Management Card AP9635**

#### What's in This Document

| Schneider Electric Device IP Configuration Wizard       | 1 |
|---------------------------------------------------------|---|
| Affected Revision Levels                                | 1 |
| OS & TCP/IP Stack Modifications (apc_hw05_aos_664.bin)  | 2 |
| UPS Application for Symmetra PX 250 and Symmetra PX 500 |   |
| Series (apc_hw05_sypx_664.bin)                          | 3 |
| Miscellaneous                                           | 3 |

# Schneider Electric Device IP Configuration Wizard

The Device IP Configuration Wizard is a Windows application designed specifically to remotely configure the basic TCP/IP settings of Network Management Cards. The Wizard runs on Windows® 2000, Windows Server 2003, Windows Server 2012, and, on 32- and 64-bit versions of Windows Vista, Windows XP, Windows Server 2008, Windows 7, Windows 8, and Windows 10 operating systems. This utility supports cards that have firmware version 3.X.X or higher and is for IPv4 only. The Wizard is available as a free download from the APC web site at www. apc.com:

- Go to www.apc.com/tools/download and select Software Upgrades > Wizards and Configurators from the Filter by Software/Firmware dropdown list.
- 2. Click Submit to view the list of utilities available for download.
- Click on the **Download** button to download the **Device IP Configuration** Wizard.

#### **Affected Revision Levels**

| File                  | Detail                                                                            |
|-----------------------|-----------------------------------------------------------------------------------|
| apc_hw05_aos_664.bin  | Network Management Card Operating System & TCP/IP Stack for Hardware Platform v05 |
| apc_hw05_sypx_664.bin | UPS Application for Symmetra PX 250 and 500                                       |
| powernet427.mib       | PowerNet(R) SNMP Management Information Base (MIB)                                |

For details on upgrading the Network Management Card's firmware, see the User's Guide on the Utility CD or on the APC Web site (www.apc.com).

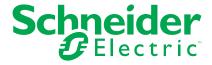

# OS & TCP/IP Stack Modifications (apc\_hw05\_aos\_664.bin)

### Compatibility

apc\_hw05\_sypx\_664.bin UPS Application for Symmetra PX 250 and Symmetra PX 500

#### **Known Issues in This Version**

- Disabling an individual event for email notification may cause an unexpected network interface restart
- When using Syslog TCP, there is no line break at the end of the payload message.
- SNMPv3 communication and monitoring on some third party SNMP management tools such as ManageEngine OpManager does not work properly.
- Modifying RADIUS settings via config.ini may cause an unexpected network interface restart.
- 5. IPv6 connectivity outside of local subnet does not work in all environments.
- The NMC may experience an unexpected network interface restart while editing a firewall policy.
- Modifying large groups of event actions by severity may cause an unexpected network interface restart.
- 8. NMC display reboots automatically, when the laptop which is used to connect the UPS tuner to the product comes out of sleep mode.

#### **New Features and Enhancements**

- 1. NMC Security Wizard Command Line Interface (CLI) Utility. Soon-to-release updated tool with CLI-only interface and security enhancements.
- ROBOT Vulnerability Mitigation. Added support for ROBOT TLS vulnerability mitigation using new 'cipher' CLI command or INI configuration option. Note: This mitigation is not compatible with some web browsers.

# **Bugs Fixed in This Version**

- Fixed issue which prevented NMC from accepting SSL/TLS certificates issued by third party Certificate Authorities such as Microsoft Certificate Services, especially those using custom certificate templates.
- Fixed an issue which caused a blank white screen for some users caused by an abnormally large number of cookies present in the web browser client accessing the NMC.

2 990–3937H

# UPS Application for Symmetra PX 250 and Symmetra PX 500 Series (apc\_hw05\_sypx\_664.bin)

#### Compatibility

apc\_hw05\_aos\_664.bin

Network Management Card OS & TCP/IP Stack

See OS & TCP/IP Stack Modifications (apc\_hw05\_aos\_664.bin), page 2 for a list of modifications and enhancements that affect this application version.

#### **Known Issues in This Version**

1. Battery Temperature and Bypass Input Apparent Power show incorrect values through StruxureWare Data Center Expert and EcoStruxure IT Gateway.

#### New Features and Enhancements from SYPX v 6.4.0

None.

## **Bugs Fixed in This Version**

None.

## **Miscellaneous**

### **Recovering From a Lost Password**

See the User's Guide on the Utility CD or on the APC Web site (www.apc.com) for instructions on how to recover from a lost password.

#### **Event Support List**

For the event names and event codes for all events supported for a currently connected APC device, first retrieve the config.ini file from the Battery Manager.

To use FTP to retrieve the config.ini file from a configured Battery Manager:

- 1. Open a connection to the Battery Manager, using its IP Address: ftp> open <ip address>.
- 2. Log on using the Administrator user name and password.
- Retrieve the config.ini file containing the settings of the Battery Manager: ftp> get config.ini.

The file is written to the folder from which you launched FTP.

In the config.ini file, find the section heading [EventActionConfig].

In the list of events under that section heading, substitute "0x" for the initial "E" in the code for any event to obtain the hexadecimal event code shown in the user interface and in the documentation.

For example, the hexadecimal code for the code "E0033" in the config.ini file (for the event **System: Configuration change**) is "0x0033".

990–3937H 3

#### **Powernet MIB Reference Guide**

**NOTE:** The MIB Reference Guide, available on the website (www.apc.com), explains the structure of the MIB, types of OIDs, and the procedure for defining trap receivers.

For information on specific OIDs, use a MIB browser to view their definitions and available values directly from the MIB itself. You can view the definitions of traps at the end of the MIB itself (powernet422.mib, downloadable from the website, (www. apc.com)).

# **Installation of Language Packs and Upgrade of Network Management Card Firmware**

**NOTE:** Installation of Language Packs and upgrade of Network Management Card firmware must be done by a Field Service Engineer for Symmetra PX 250 and Symmetra PX 500 systems.

#### **HASH Signatures**

The following are hash signatures for the upgrade utility web download

MD5 Hash: b1861fd0f0354d4482cecac8e6215e00

SHA-1 Hash: 1ace9ad2b24b98d1923ce0f9057c3da647369004

SHA-256 Hash:

4b65c4ba576eb67da39c01319a61dd0cc7e4154321f78741ac83ae6b44cfdd0d

4 990–3937H